## Create a Proposal to Add a PWL Course to UCC

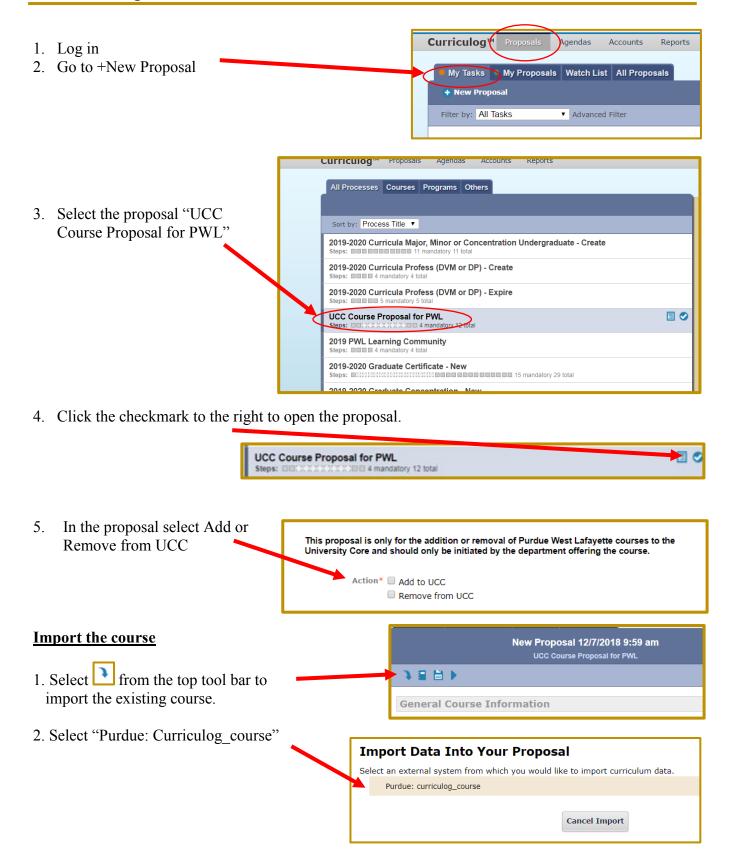

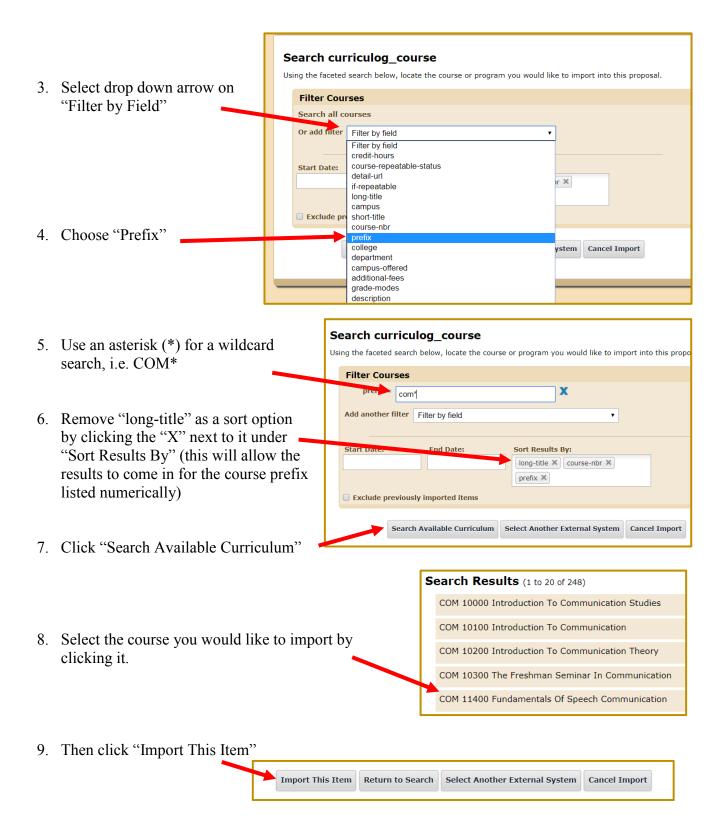

- 10. The course is now imported into the proposal and should appear at the top of the proposal. **Do not make changes to the imported fields.**
- 11. Proposed Effective Term
  - -Select the term the course should be added to the UCC.

## 12. The Import populated the following fields:

- a. <u>Department</u> The import populated this field to list all of the Department owners for the course from any campus offering the course.
  - Since this proposal is for PWL courses for UCC, the proposal will only route to the PWL Department Heads.
- b. Subject Code Department\* -Department of Philosophy - WL Subject Code\* Course Number\* 41100 c. Course Number PHIL Long Title\* Modern Ethical Theories d. Long Title Credit Hours\* Credit Hours Course Credit Hours: 3.00. An examination of the major controversies in the history of Description\* modern ethics, including: the place of reason in ethics, the basis of moral Course Description obligation, and the relation between science and morals. Typically offered Fall
- g. <u>State & University Core Outcomes</u> already used for the course will import also.

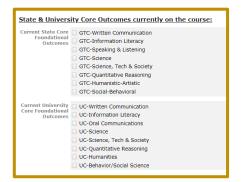

13. Is this a re-submission for this course to be approved?

## Select between:

- a. No
- b. Yes At the request of UCC
- c. Yes Previously Denied (submitting new information)
- d. Yes Other reason (provide reason in text box below)

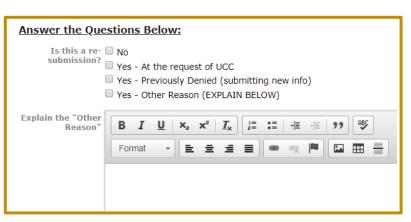

14. Is this course offered once every two years?

## Select between:

- a. Yes
- b. No –provide more information (in the text box below)

| Is this course Yes offered once every two years? No - provide more information below |  |
|--------------------------------------------------------------------------------------|--|
| If no, explain why<br>this course should<br>be considered:                           |  |
|                                                                                      |  |

15. Select the proposed Foundational Learning Outcome requested to ADD or REMOVE.

| Select Foundational Learning Outcome                                                                                                    |  |  |  |
|----------------------------------------------------------------------------------------------------|--|--|--|
| Courses are typically approved for one outcome, but may be nominated for no more than 2 outcomes. Click <a href="here">here</a> for the descriptions.                                                                                                    |  |  |  |
| To nominate a course for <u>second foundational learning outcome</u> , you will need to complete an additional UCC Course Proposal in Curriculog. You can only submit for one outcome on a proposal.                                                                                       |  |  |  |
| First foundational Written Communication (WC) learning outcome (Only Select One) Information Literacy (IL) Oral Communication (OC) Science (SCI) Science, Technology & Society (STS) Quantitative Reasoning (QR) Human Cultures: Humanities (HUM) Human Cultures: Behavioral/Soc Sci (BSS) |  |  |  |

16. If you are wanting to ADD or REMOVE a Second Learning Outcome:
This requires a separate UCC proposal for each additional learning

outcome.

Please indicate if this course will be proposed for a second learning outcome for the committee to be informed.

| Second Learning Outcome -not typical (Request with a separate proposal)                  |                                   |  |  |
|------------------------------------------------------------------------------------------|-----------------------------------|--|--|
| Will this course be<br>nominated for a<br>second<br>Foundational<br>Learning<br>outcome? | Yes - answer the next question No |  |  |
| If yes, what is the<br>second<br>Foundational<br>Learning<br>outcome? (Please            | Select an option                  |  |  |
| use curriculog to<br>submit an<br>additional UCC<br>Course Proposal)                     |                                   |  |  |

17. Pre-reqs and Co-reqs
Please provide the pre-reqs and co-reqs for this course (if applicable)

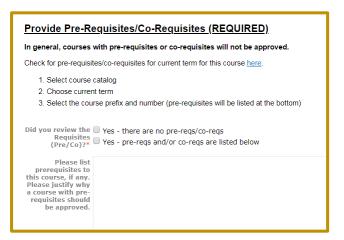

18. Provide Restriction information for this course (if applicable)

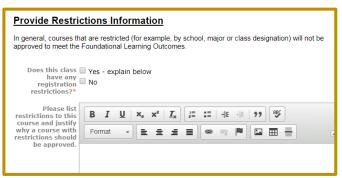

19. Attach Supporting documents – Syllabus is Required

If REMOVING a course from UCC, select "Removing from UCC, does not need attachment"

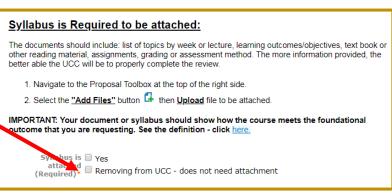

- a. Select the 'Files' icon from the Proposal Toolbox (located on the top right hand page)
- b. Next, select the 'Browse' button to locate the file on your computer to attach, and click 'Open'

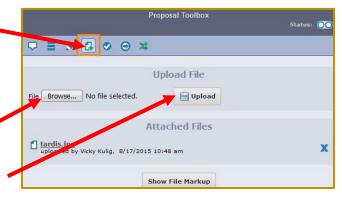

- c. Once the file appears in the window, you can click 'Upload'
- d. The attached file will now be available within the Proposal for review.
- 20. Agreement By submitting the proposal, you agree that you or your department will provide assessment material requested at regularly scheduled intervals.

If REMOVING from UCC, select "Removing from UCC" for this agreement.

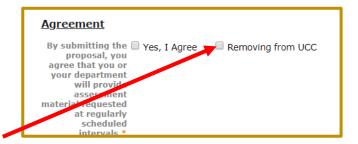

21. After the form is completed, go to the top of the proposal to click the area to launch icon. This will submit the proposal to the next approver.

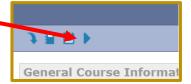

- 22. A pop-up appears.
- 23. Click "Launch Proposal" for this to move to the next step in the approval process.

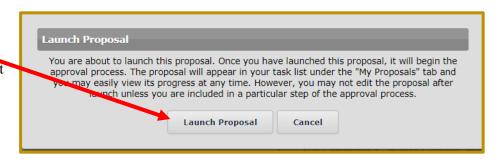